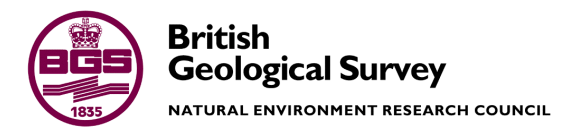

# Within site and between site nested analysis of variance (ANOVA) for Geochemical Surveys using MS EXCEL

Internal Report IR/02/043

### BRITISH GEOLOGICAL SURVEY

INTERNAL REPORT IR/02/043

# Within site and between site nested analysis of variance (ANOVA) for Geochemical Surveys using MS EXCEL

C C Johnson

*Key words* 

Report; Geochemistry, ANOVA, MS EXCEL, quality control.

*Bibliographical reference* 

JOHNSON C.C. 2002. Within site and between site nested analysis of variance (ANOVA) for Geochemical Surveys using MS EXCEL. *British Geological Survey Internal Report*, IR/02/043. 25 pp.

© *NERC 2002* Keyworth, Nottingham British Geological Survey 2002

#### **BRITISH GEOLOGICAL SURVEY**

The full range of Survey publications is available from the BGS Sales Desks at Nottingham and Edinburgh; see contact details below or shop online at www.thebgs.co.uk

The London Information Office maintains a reference collection of BGS publications including maps for consultation.

The Survey publishes an annual catalogue of its maps and other publications; this catalogue is available from any of the BGS Sales Desks.

*The British Geological Survey carries out the geological survey of Great Britain and Northern Ireland (the latter as an agency service for the government of Northern Ireland), and of the surrounding continental shelf, as well as its basic research projects. It also undertakes programmes of British technical aid in geology in developing countries as arranged by the Department for International Development and other agencies.* 

*The British Geological Survey is a component body of the Natural Environment Research Council.* 

#### **Keyworth, Nottingham NG12 5GG**

 0115-936 3241 Fax 0115-936 3488 e-mail: sales@bgs.ac.uk www.bgs.ac.uk Shop online at: www.thebgs.co.uk

#### **Murchison House, West Mains Road, Edinburgh EH9 3LA**

 0131-667 1000 Fax 0131-668 2683 e-mail: scotsales@bgs.ac.uk

**London Information Office at the Natural History Museum (Earth Galleries), Exhibition Road, South Kensington, London SW7 2DE** 

**12** 020-7589 4090 Fax 020-7584 8270

email: bgslondon@bgs.ac.uk

#### **Forde House, Park Five Business Centre, Harrier Way, Sowton, Exeter, Devon EX2 7HU**

01392-445271 Fax 01392-445371

**Geological Survey of Northern Ireland, 20 College Gardens, Belfast BT9 6BS** 

028-9066 6595 Fax 028-9066 2835

#### **Maclean Building, Crowmarsh Gifford, Wallingford, Oxfordshire OX10 8BB**

01491-838800 Fax 01491-692345

#### *Parent Body*

**Natural Environment Research Council, Polaris House, North Star Avenue, Swindon, Wiltshire SN2 1EU**  01793-411500 Fax 01793-411501 www.nerc.ac.uk

## **Contents**

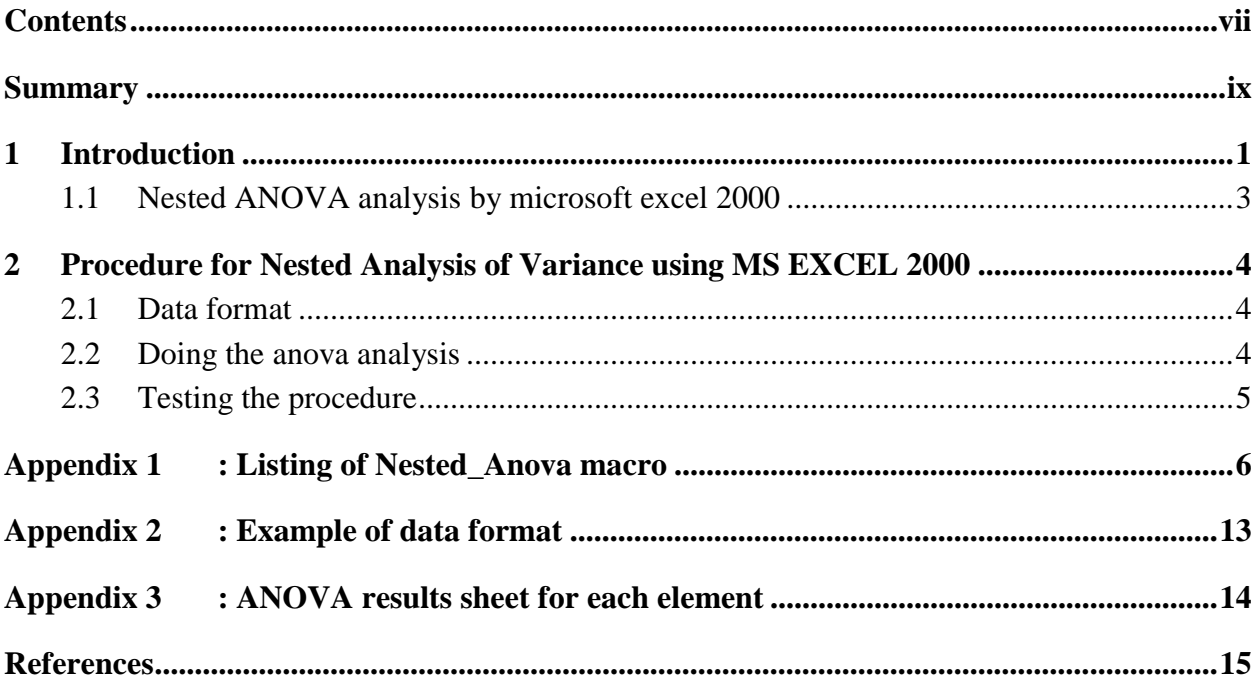

## **FIGURES**

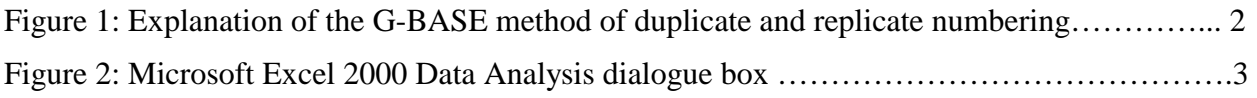

### **TABLES**

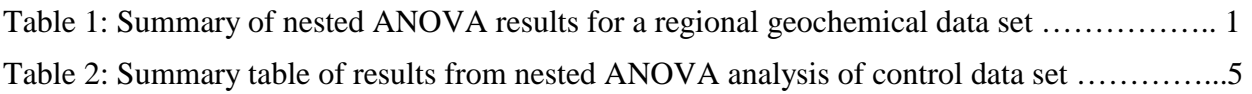

## <span id="page-8-0"></span>Summary

This report describes a method of nested analysis of variance (ANOVA) using a visual basic macro in Microsoft EXCEL 2000. Nested ANOVA analysis is used in geochemical surveys to test the suitability of the sampling and analytical methodology and quantifies the within site and between site variability. If the between site variability is greater than the within site variability then the survey methodology is satisfactory. BGS uses this quality control procedure for its national and international geochemical surveys. However, the restricted availability of specialist statistical software to do nested ANOVA has often resulted in a variety of software packages being used for different projects. This report describes a method of nested ANOVA that can be done using the widely available Microsoft EXCEL. Data input format and result reporting is similar to that used on the Geochemical Baseline Survey of the Environment (G-BASE) Project.

## <span id="page-10-0"></span>1 Introduction

Analysis of variance (ANOVA) is one of several procedures that is used to monitor the quality and representativity of geochemical results. Nested ANOVA analysis done on duplicate and replicate samples can be used to give a quantitative measure of the variability of results within and between sampling sites. For the methods of a geochemical survey results to be considered valid, the variation in results between different sites should be much more than the variation in results from samples collected at the same site.

This is determined by calculating the variance components expressed as a percentage of the total and a summary table of such data is shown in Table 1 .

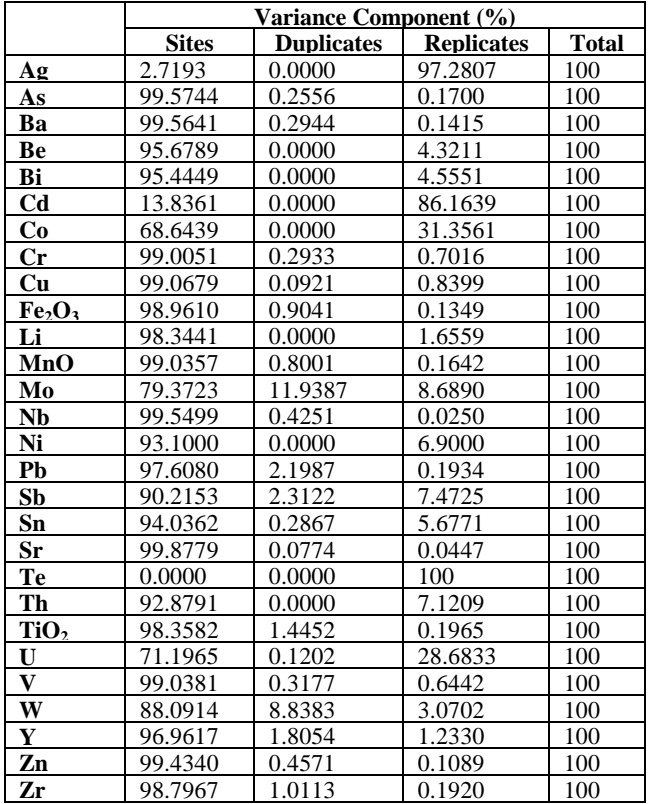

### **Table 1: Summary of nested ANOVA results for a regional geochemical data set from Morocco**

The amount of importance we should attach to the ANOVA method depends on how representative the replicate and duplicate sampling is, and to what extent the geochemical data fits in with the ideal statistical models for data distribution. For the UK Regional Geochemical Mapping there are ANOVA samples for one out of every 93 sites sampled and the analysis is done without considering any of the site characteristics (such as catchment lithology). Furthermore, the geochemical data rarely follows the ideal normal population distribution so poly-modal non-normal distributions, with outlying values, will not give strictly valid ANOVA results. Inspection of the ANOVA data beforehand (e.g. plotting cumulative probability plots) will help to establish the applicability of the ANOVA method and may be used to explain high

<span id="page-11-0"></span>percentage of variance between samples collected at the same site. Converting the results to  $log_{10}$ will reduce the effect of outlying results.

It should also be noted that although duplicate samples are collected at the same site, this is strictly speaking not true. Two samples cannot be collected from the same point so there will be some variance component because of this. The significance of this will vary with different sample media.

Any discussion of the ANOVA results should take into account these limitations discussed above. Nevertheless, the results can be used to indicate the elements for which geochemical variability between sites is most significant. A good discussion of ANOVA analysis for evaluation of precision requirements for geochemical analysis is given by Ramsey and others (1992). This work recommends that analytical variance should be <4% and duplicate variance <16%. The term nested (sometimes referred to as hierarchical) is used when fewer than all levels of one factor occur within each level of the other factor.

In order to look at "within" site and "between" site variability it is necessary for the data set to contain duplicate and replicate samples. A duplicate sample is a sample that is collected from the same sampling site as an original sample. A replicate is an original sample subdivided in the laboratory. A duplicate sample will therefore indicate sampling variability within a single site whereas a replicate will indicate the variability of the laboratory analysis. For the G-BASE project the replicates are sub-samples of the duplicate samples (see Figure 1 ) so the nested ANOVA is made up of the results from four samples originating from a single site.

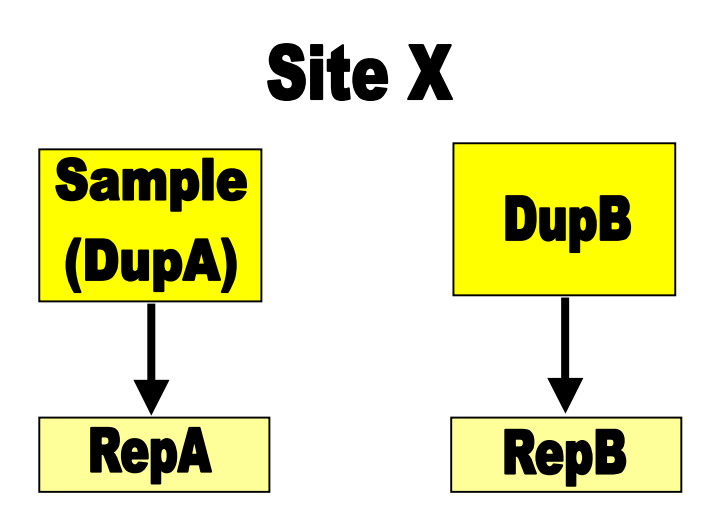

**Figure 1: Explanation of the G-BASE method of duplicate and replicate numbering** 

This report does not cover the theory behind the random nested ANOVA method (see Sinclair, 1983). It is based on an unpublished note by Johnson (1995).

Nested ANOVA is not a simple statistical procedure and methods vary (particularly in data input format) between statistical packages. The G-BASE project has used SAS and MINITAB software but these relatively expensive packages have not generally been available for use in overseas geochemical surveys because of licencing restrictions. It is much more satisfactory to carry out the nested ANOVA in a software package that is universally available. Microsoft Office is a software package widely used and Microsoft EXCEL can be used to do much of the

<span id="page-12-0"></span>statistical analysis necessary for regional geochemical surveys (e.g. summary statistics and histograms, Johnson, 2000).

The method described here is therefore widely applicable, particularly for international geochemical surveys where specialist statistical software in the local language is not available. It is a simple procedure to edit the macro to report the summary table with column headings in, say for example, French.

### **1.1 NESTED ANOVA ANALYSIS BY MICROSOFT EXCEL 2000**

Microsoft Excel has "Data Analysis" option from the Tools menu (if installed) that brings up the dialogue shown in Figure 2.

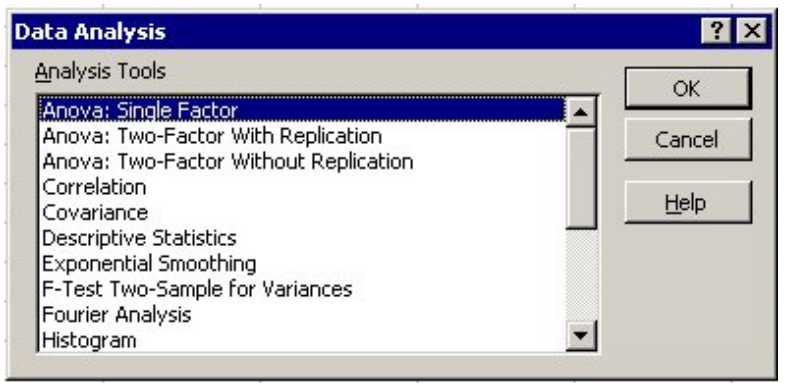

#### **Figure 2: Microsoft Excel 2000 Data Analysis dialogue box**

Nested ANOVA analysis is **not** an option<sup>1</sup> and the data analysis **cannot** be used be performed using this data analysis tool. For nested ANOVA an EXCEL visual basic macro has been written that will reformat and log the raw data, calculate the variance components for each element and create a summary table of the results. The equations and formulae for calculating the variance are based on those presented by Sinclair (1983). A listing of the macro is given in Appendix 1 and is available in a blank workbook file called *nested\_Anova\_blank.xls*<sup>2</sup>.

 $\overline{a}$ 

<sup>&</sup>lt;sup>1</sup> An explanation of the the ANOVA options that are available can be found at http://www.mastep.sjsu.edu/learn/anova.htm

 $2^2$  For those who have access to the internal BGS server this is available on the corporate shared drive in the G-BASE project directory at : ……gbase/Sample Analysis/

## <span id="page-13-0"></span>2 Procedure for Nested Analysis of Variance using MS EXCEL 2000

The procedure has two stages. Firstly, the data (in a standard format) is copied into an EXCEL workbook containing the "nested-ANOVA" macro. The data input format (see below) is similar to that used for the G-BASE project. Secondly, the macro is run to produce a summary percentage variance table. The macro is currently set to process a data set with a maximum of 4000 control sites and 50 elements. These are merely a check to stop uncontrolled looping and could be increased if necessary.

### **2.1 DATA FORMAT**

Appendix 2 gives an example of the format for the input data. The correct data input format is essential and the following should be used as a checklist prior to actually doing the ANOVA analysis:

- 1) The first cell (A1) should contain a title for the data
- 2) The second row should contain the column headers and these headers will be used in the final summary table. Column one is the site/sample number, column two the control sample description (e.g. DUPA), and subsequent columns the data to be interpretted
- 3) The data records should commence on the third row. **The data should not contain zeros or minus data**.
- 4) Data for each set of control samples (i.e. two duplicates and two replicates) **must be** listed in the order DUPA, REPA, DUPB, and REPB (see Appendix 2)
- 5) The worksheet should be named "Data" and it should be the **only** worksheet in the workbook.

### **2.2 DOING THE ANOVA ANALYSIS**

When the data is correctly set out as described above the actual data processing can commence. This is simply done by running the nested-Anova macro in EXCEL (shortcut key Ctrl+Shift+R).

The macro then does the following:

- 1) The data layout is checked and the user informed as to how many sites and elements will be processed. If the data layout is incorrect the user will be informed or it will be obvious from the "number of sites and elements to be processed" message.
- 2) A new worksheet is created and named after the element being processed
- 3) The four control samples (DUPA, REPA, DUPB and REPB) are reformatted from four rows in a single column to one row of four columns
- 4) The data is log transformed  $(log_{10})$
- 5) The degrees of freedom and various summations as described by Sinclair (1983) are performed and listed on the data sheet. The layout of a worksheet for a single element ANOVA analysis described in Appendix 3

<span id="page-14-0"></span>6) The variance component (expressed as a percentage) is taken from each element sheet and placed in a neatly formatted table. This table is placed in a worksheet called "Summary" which is displayed when the macro ends successfully.

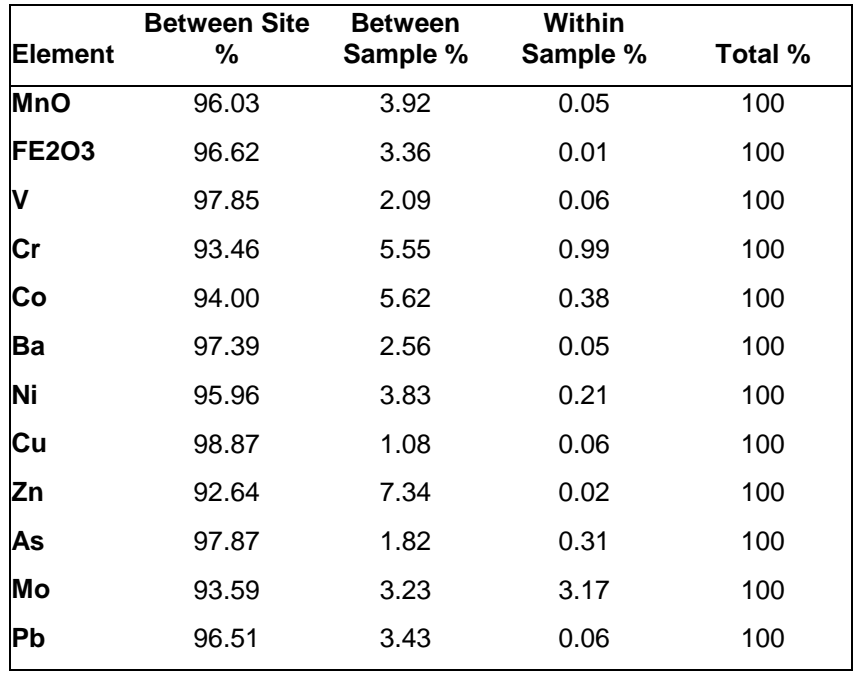

#### **Urban Soil Control data**

#### **Table 2: Summary table of results from nested ANOVA analysis of control data set**

#### **2.3 TESTING THE PROCEDURE**

This procedure has been tested using a control data set analysed in SAS and described by Lister (2002). The table of variance components is shown in Table 2 and is consistent with the results obtained by Lister (2002).

## <span id="page-15-0"></span>Appendix 1 : Listing of Nested\_Anova macro

```
Sub Nested_Anova()
' Macro to do nested ANOVA analysis
' Macro written 18/02/2002 by Chris Johnson
' Keyboard Shortcut: Ctrl+Shift+R
'declare variables
Dim Msg, Style, title, Help, Ctxt, Response, MyString
Dim myRange As Range
Dim c As Object
Dim d As Object
Dim e As Object
Dim Results(1 To 50, 1 To 4) As Single
Dim ncols, nrows, replicates, duplicates, nrecords, sites, n, i, k, j As
Integer
Dim element, listofnames(50) As String
Dim tit, site As String
'check name of active sheet which must be "Data" and check that there is only
one sheet in the workbook
If ActiveSheet.name <> "Data" Or Sheets.Count > 1 Then
MsgBox "Program terminated as your currently active sheet is not called Data
or you have more than one worksheet in your workbook"
Stop
End If
'read in title
tit = ActiveSheet.Cells(1, 1).Value
'determine size of dataset
    'move to first row of data
    Range("A3:A3").Select
    Set c = ActiveCell
    ncols = 0
    'count the number of colums. Exit if number of columns gets to 50
    Do Until IsEmpty(c.Value)
        ncols = ncols + 1Set c = c. Offset(0, 1)If ncols = 50 Then
            MsgBox "Program terminated as number of columns greater than 50"
            Stop
            End If
    Loop
'number of elements to be processed is no cols -2
ncols = ncols - 2
'move to first row of data
    Range("A3:A3").Select
    Set c = ActiveCell
    nrows = 0'count the number of rows. Exit if number of rows gets to 4000
    Do Until IsEmpty(c.Value)
        nrows = nrows + 1Set c = c Offset(1, 0)If nrows = 4000 Then
```
MsgBox "Program terminated as number of rows of data greater than 4000" Stop End If Loop Msg = "You have chosen to process " & ncols & " elements and " & nrows/4& " sites. Do you want to continue ?" | Define message.<br>Style = vbYesNo + vbCritical + vbDefaultButton1 | ' Define buttons.  $Style = vbYesNo + vbCrritical + vbDefaultButton1$ title = "Parameters selected" ' Define title. Help = "DEMO.HLP" ' Define Help file. Ctxt = 1000 ' Define topic ' context. ' Display message. Response = MsgBox(Msg, Style, title, Help, Ctxt) If Response = vbYes Then ' User chose Yes. MyString = "Yes" ' Perform some action. Else ' User chose No. MyString = "No" ' Perform some action. MsgBox "Processing terminated" End End If 'start processing each element column For n = 1 To ncols Worksheets("Data").Activate 'activate first column in first row of data on data sheet Range("A2:A2").Select 'move to column label Set  $d =$  ActiveCell.Offset(0, 1 + n) element = d.Value Set  $d = d Offset(1, 0)$ 'add a worksheet and name it after the element being processed Sheets.Add ActiveSheet.name = element 'place lables ActiveSheet.Cells(1, 1).Value = tit ActiveSheet.Cells(2, 1).Value = element ActiveSheet.Cells(3, 1).Value = "Site" ActiveSheet.Cells(3, 2).Value = "DupA" ActiveSheet.Cells(3, 3).Value = "RepA" ActiveSheet.Cells(3, 4).Value = "DupB" ActiveSheet.Cells(3, 5).Value = "RepB" ActiveSheet.Cells(3, 6).Value = "Log10(DupA)" ActiveSheet.Cells(3, 7).Value = "Log10(RepA)" ActiveSheet.Cells(3, 8).Value = "Log10(DupB)" ActiveSheet.Cells(3, 9).Value = "Log10(RepB)" ActiveSheet.Cells(3, 10).Value = "A=DupA+RepA" ActiveSheet.Cells(3, 11).Value = "B=DupB+RepB" ActiveSheet.Cells(3, 12).Value = "C=A+B" ActiveSheet.Cells(3, 13).Value = "Results" 'activate cell for first information Range("A4:A4").Select Set c = ActiveCell For  $j = 1$  To nrows / 4 Set  $d = d Offset(0, -(n + 1))$ c.Value = d.Value

```
Set d = d.0ffset(0, 1 + n)Set c = c Offset(0, 1)For k = 1 To 4With cc.Value = d.Value
                Set c = c.Offset(0, 4)c.Value = Log10(d.Value)
                Set c = c Offset(0, -3)Set d = d Offset(1, 0)End With
        Next k
        Set c = c. Offset(1, -5)Next j
'do calculations
' variable names take on cell reference from Johnson (1995)
nrecords = nrows
duplicates = 2
replicates = 2
sites = nrecords / (duplicates + replicates)
Worksheets(element).Activate
Range("J4:J4").Select
Set e = ActiveCell
                        For i = 0 To (nrows / 4) - 1
                                e.Offset(j, 0).Value = e.Offset(j, -4).Value
+ e.Offset(j, -3).Value
                                e.Offset(j, 1).Value = e.Offset(j, -2).Value
+ e.Offset(j, -1).Value
                                e.Offset(j, 2).Value = e.Offset(j, 0).Value +
e.Offset(j, 1).Value
                        Next j
 Range("M4:M4").Select
 Set e = ActiveCell
 Set myRange = Range(Cells(4, 12), Cells((4 + (sites) - 1), 12))
 e.Value = Application.WorksheetFunction.Sum(myRange)
 Range("M5:M5").Select
 Set e = ActiveCell
 Set myRange = Range(Cells(4, 6), Cells((4 + (sites) - 1), 9))
 e.Value = Application.WorksheetFunction.SumSq(myRange)
 k2 = e.Value
 Range("M6:M6").Select
 Set e = ActiveCell
 Set myRange = Range(Cells(4, 10), Cells((4 + (sites) - 1), 11))
 e.Value = (Application.WorksheetFunction.SumSq(myRange)) / 2
 k3 = e.Va1ueRange("M7:M7").Select
 Set e = ActiveCell
 Set myRange = Range(Cells(4, 12), Cells((4 + (sites) - 1), 12))
 e.Value = (Application.WorksheetFunction.SumSq(myRange)) / (2 * 2)
 k4 = e.Va1ueRange("M8:M8").Select
 Set e = ActiveCell
 Set myRange = Range(Cells(4, 13), Cells(4, 13))
 e.Value = (Application.WorksheetFunction.SumSq(myRange)) / (duplicates *
replicates * (sites))
    k5 = e.Value
'Degrees of Freedom
    'TOTAL
    q12 = (sites * duplicates * replicates) - 1
```

```
'SITE
    q14 = sites - 1
    'SAMPLE
    q16 = sites * (duplicates - 1)
    'ERROR
    q18 = sites * duplicates * (replicates - 1)
'Sum of squares
    'SITE
    r14 = k4 - k5'SAMPLE
    r16 = k3 - r14 - k5'ERROR
    r18 = k2 - k5 - r14 - r16'TOTAL
    r12 = r14 + r16 + r18'Mean of Squares
    'SITE
    sl4 = r14 / q14'SAMPLE
    s16 = r16 / q16'ERROR
    s18 = r18 / q18'TOTAL
    s12 = r12 / q12'F(calc)
    'SITE
    t14 = s14 / s16
    'SAMPLE
    t16 = s16 / s18'Variance component
    'SITE
    u14 = (s14 - s16) / (duplicates * replicates)
    'SAMPLE
    ul6 = (sl6 - sl8) / replicates'ERROR
    u18 = s18 / 1'TOTAL
    u12 = u14 + u16 + u18'variance of total
    'SITE
    v14 = (u14 / u12) * 100'SAMPLE
    v16 = (u16 / u12) * 100'ERROR
    v18 = (u18 / u12) * 100'TOTAL
    v12 = (u12 / u12) * 100'place all the results in the last column of the current worksheet
Worksheets(element).Activate
Range("n4:n4").Select
Set e = ActiveCell
e.Value = q12
Set e = e Offset(1, 0)e.Value = q14
Set e = e Offset(1, 0)e.Value = q16
Set e = e \cdot 0ffset(1, 0)e.Value = q18
```
Set  $e = e \cdot 0$ ffset $(1, 0)$ e.Value = r12 Set  $e = e Offset(1, 0)$ e.Value = r14 Set  $e = e Offset(1, 0)$ e.Value = r16 Set  $e = e Offset(1, 0)$ e.Value = r18 Set  $e = e \cdot 0$ ffset $(1, 0)$ e.Value = s12 Set  $e = e Offset(1, 0)$ e.Value = s14 Set  $e = e Offset(1, 0)$ e.Value = s16 Set  $e = e Offset(1, 0)$ e.Value = s18 Set  $e = e Offset(1, 0)$ e.Value = t14 Set  $e = e \cdot 0$ ffset $(1, 0)$ e.Value = t16 Set  $e = e Offset(1, 0)$ e.Value = u12 Set  $e = e Offset(1, 0)$ e.Value = u14 Set  $e = e Offset(1, 0)$ e.Value = u16 Set  $e = e \cdot 0$ ffset $(1, 0)$ e.Value = u18 Set  $e = e Offset(1, 0)$ e.Value = v12 Set  $e = e Offset(1, 0)$ e.Value = v14 Set  $e = e Offset(1, 0)$ e.Value = v16 Set  $e = e Offset(1, 0)$ e.Value = v18 Set  $e = e Offset(1, 0)$ ' Fill array with values. listofnames(n) = element Results(n,  $1$ ) =  $v14$ Results(n, 2) =  $v16$ Results(n, 3) =  $v18$ Results(n,  $4$ ) =  $v12$ Next n 'add a worksheet and name it summary Sheets.Add ActiveSheet.name = "Summary" 'place standard text into summary table Range("a1:a1").Select Set e = ActiveCell e.Value = tit Set  $e = e Offset(2, 0)$ e.Value = "Element" Set  $e = e Offset(0, 1)$ e.Value = "Between Site %" Set  $e = e Offset(0, 1)$ e.Value = "Between Sample %" Set  $e = e Offset(0, 1)$ 

```
e.Value = "Within Sample %"
Set e = e Offset(0, 1)e.Value = "Total %"
'fill table with results
Range("a4:a4").Select
Set e = ActiveCell
For i = 1 To ncols
e.Value = listofnames(i)
   For n = 1 To 4Set e = e Offset(0, 1)e.Value = Results(i, n)
   Next n
Set e = e Offset(1, -4)Next i
'tidy up summary table
    'format numbers to two decimal places
    Columns("B:D").Select
    Selection.NumberFormat = "0.00"
    Rows("3:3").Select
    With Selection.Font
        .name = "Arial"
        .FontStyle = "Bold"
        .Size = 10
        .Strikethrough = False
        .Superscript = False
        .Subscript = False
        .OutlineFont = False
        .Shadow = False
        .Underline = xlUnderlineStyleNone
        .ColorIndex = xlAutomatic
    End With
    'set all text in colum A to be in bold
    Columns("A:A").Select
    With Selection.Font
        .name = "Arial"
        .FontStyle = "Bold"
        .Size = 10.Strikethrough = False
        .Superscript = False
        .Subscript = False
        .OutlineFont = False
        .Shadow = False
        .Underline = xlUnderlineStyleNone
        .ColorIndex = xlAutomatic
    End With
    'set column widths
  Columns("B:E").Select
    Selection.ColumnWidth = 12
    With Selection
        .HorizontalAlignment = xlCenter
        .VerticalAlignment = xlBottom
        .WrapText = False
        .Orientation = 0
        .ShrinkToFit = False
        .MergeCells = False
    End With
    'put a border around the table
    Range(Cells(3, 1), Cells(3 + ncols, 5)).Select
    Selection.Borders(xlDiagonalDown).LineStyle = xlNone
    Selection.Borders(xlDiagonalUp).LineStyle = xlNone
```

```
With Selection.Borders(xlEdgeLeft)
      .LineStyle = xlContinuous
      .Weight = xlThin
      .ColorIndex = xlAutomatic
  End With
  With Selection.Borders(xlEdgeTop)
      .LineStyle = xlContinuous
      .Weight = xlThin
      .ColorIndex = xlAutomatic
  End With
 With Selection.Borders(xlEdgeBottom)
      .LineStyle = xlContinuous
      .Weight = xlThin
      .ColorIndex = xlAutomatic
  End With
  With Selection.Borders(xlEdgeRight)
      .LineStyle = xlContinuous
      .Weight = xlThin
      .ColorIndex = xlAutomatic
  End With
  Selection.Borders(xlInsideVertical).LineStyle = xlNone
 Selection.Borders(xlInsideHorizontal).LineStyle = xlNone
  'put a border around the column headings
 Range(Cells(3, 1), Cells(3, 5)).Select
  Selection.Borders(xlDiagonalDown).LineStyle = xlNone
  Selection.Borders(xlDiagonalUp).LineStyle = xlNone
 With Selection.Borders(xlEdgeLeft)
      .LineStyle = xlContinuous
      .Weight = xlThin
      .ColorIndex = xlAutomatic
 End With
  With Selection.Borders(xlEdgeTop)
      .LineStyle = xlContinuous
      .Weight = xlThin
      .ColorIndex = xlAutomatic
  End With
  With Selection.Borders(xlEdgeBottom)
      .LineStyle = xlContinuous
      .Weight = xlThin
      .ColorIndex = xlAutomatic
  End With
  With Selection.Borders(xlEdgeRight)
      .LineStyle = xlContinuous
      .Weight = xlThin
      .ColorIndex = xlAutomatic
  End With
  'set column headings to wrap round
  Rows("3:3").Select
  With Selection
      .VerticalAlignment = xlBottom
      .WrapText = True
      .Orientation = 0
      .AddIndent = False
      .ShrinkToFit = False
      .MergeCells = False
  End With
End Sub
          Static Function Log10(X)
          Log10 = Log(X) / Log(10#)End Function
```
# <span id="page-22-0"></span>Appendix 2 : Example of data format

This is an example of the data format that is placed in the "Data" worksheet:

Urban Soil Control data

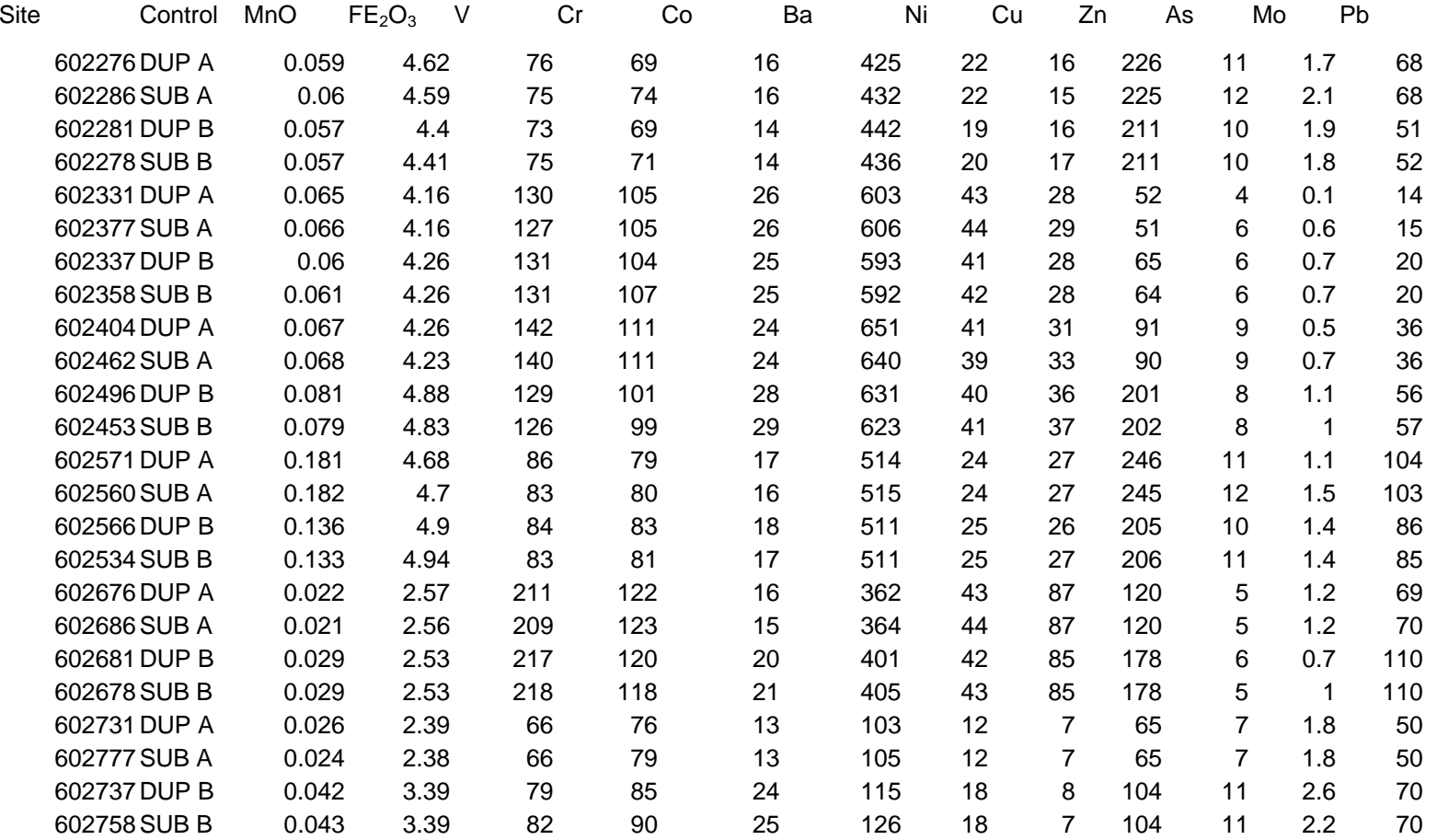

# <span id="page-23-0"></span>Appendix 3 : ANOVA results sheet for each element

#### Urban Soil Control data

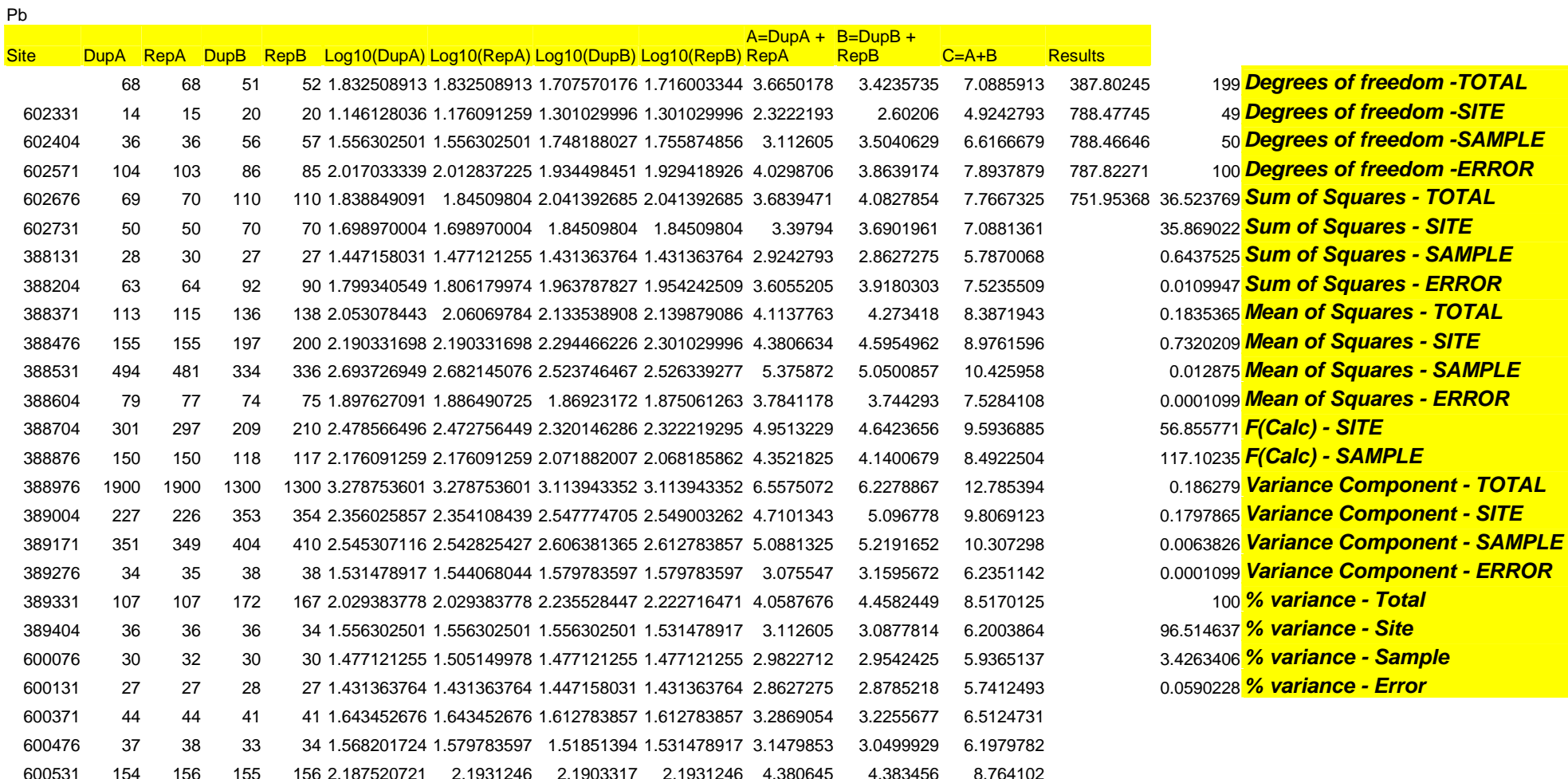

## <span id="page-24-0"></span>References

JOHNSON, C. C. 1995. ANOVA analysis using EXCEL*. Unpublished memo from C C Johnson to J W Baldock dated 13 June 1995.*

JOHNSON, C. C. 2000. Making histograms using MS EXCEL. WORKSHOP DE CARTOGRAPHIE GEOCHEMIQUE REGIONALE. Session 5 (Geochemical data Interpretation) Rabat, Maroc juin 2000.

LISTER, T.R. 2002. Analysis of variance (ANOVA) of G-BASE sub-surface soil data from 11 urban centres in England and Wales*. British Geological Survey Internal Report*, IR/02/009.

RAMSEY, M.H., THOMPSON, M. AND HALE, M. 1992. Objective evaluation of precision requirements for geochemical analysis using robust analysis of variance*. Journal of Geochemical Exploration*, 44, 23-36.

SINCLAIR, A.J. 1983. Univariate Analysis. Chapter 3 p 69-74 in *Handbook of Exploration Geochemistry. Volume 2 - Statistics and data Analysis in Geochemical Prospecting* . HOWARTH R J.(editor). (Amsterdam: Elsevier Scientific Publishing.) ISBN 0-444-42038x